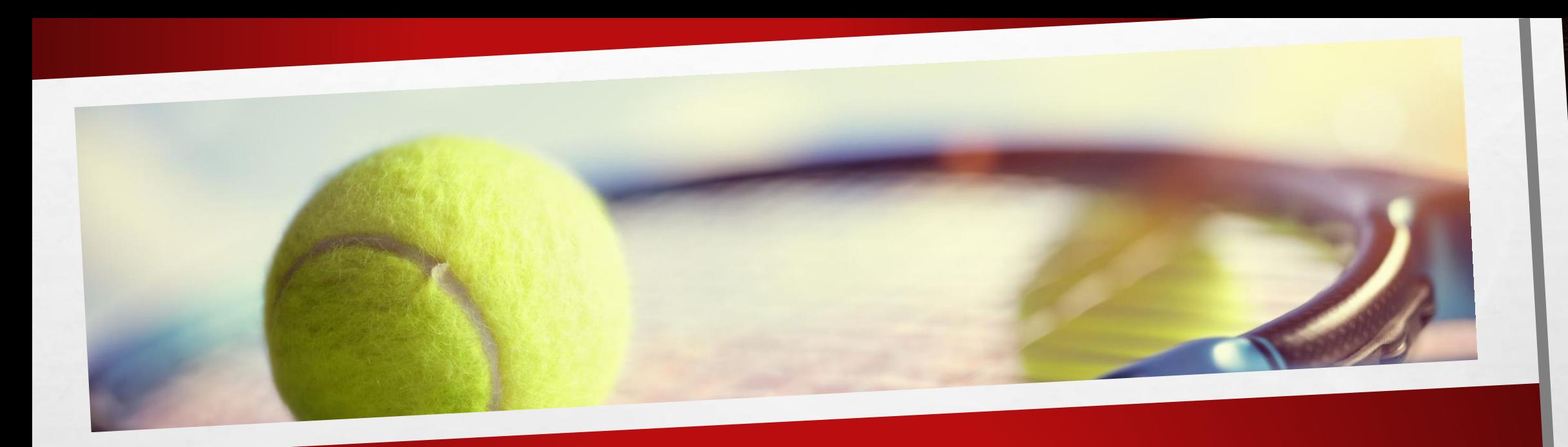

# CRÉER UN COMPTE TEN'UP

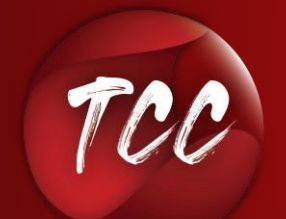

TENNIS CLUB CREUZIÉROIS

## CRÉER UN COMPTE TEN'UP

Quoi ? Vous n'avez pas encore de compte Ten'up ?? Pas de panique, nous sommes là pour vous aider, c'est facile !

Pré-requis : vous aurez besoin de votre numéro de licence si vous en avez un.

Vous utilisez le site tenup.fr ? Cliquez ici Vous utilisez l'appli Ten'Up sur votre mobile ? Cliquez là

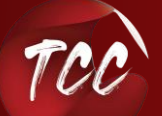

### COMMENT CRÉER UN COMPTE SUR LE SITE TENUP.FR ?

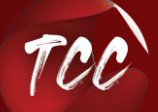

 $\frac{1}{2}$ 

 $\mathbb{A}$  ,  $\mathbb{B}$ 

Créer un compte ten'up

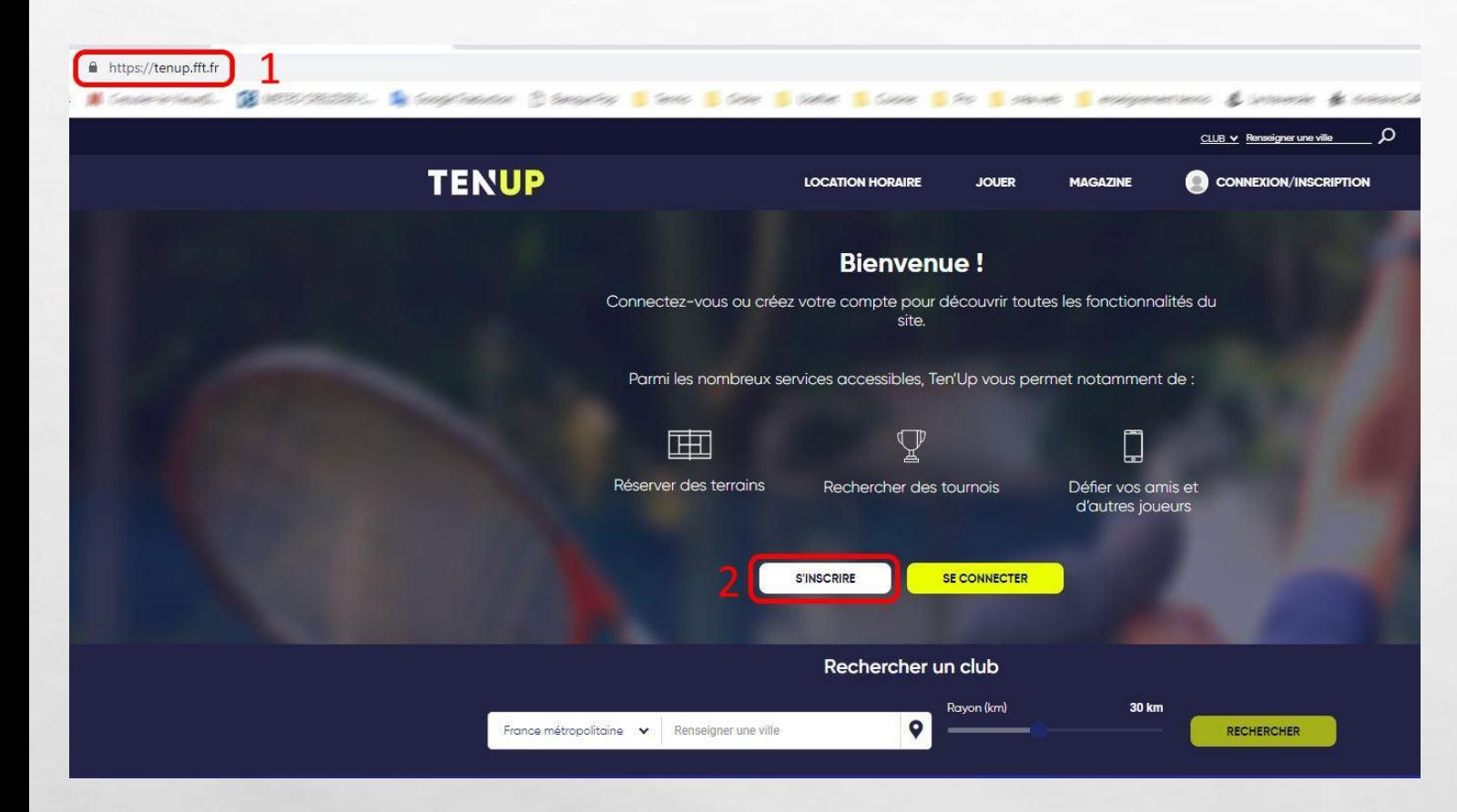

Ø.

 $L_{\rm{eff}}$ 

1. A l'aide de votre navigateur, connectez-vous à l'adresse tenup.fft.fr

2. Cliquer sur « s'inscrire »

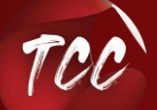

 $\frac{1}{2}$ 

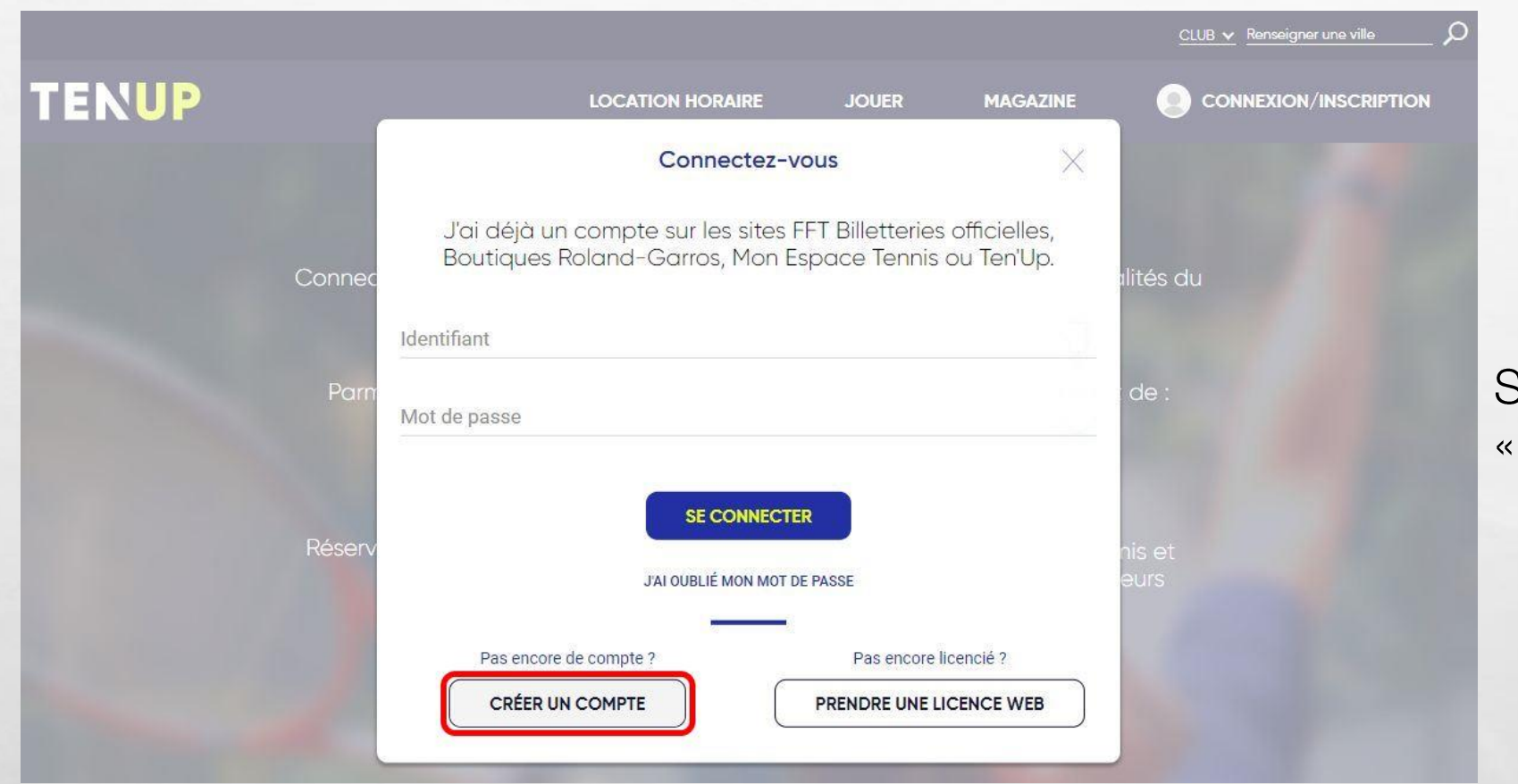

**Book of the Committee Address** 

Sur l'écran suivant, cliquez sur créer un compte »

**Program** 

 $\ell$ 

 $\mathcal{L}_\text{A}$ 

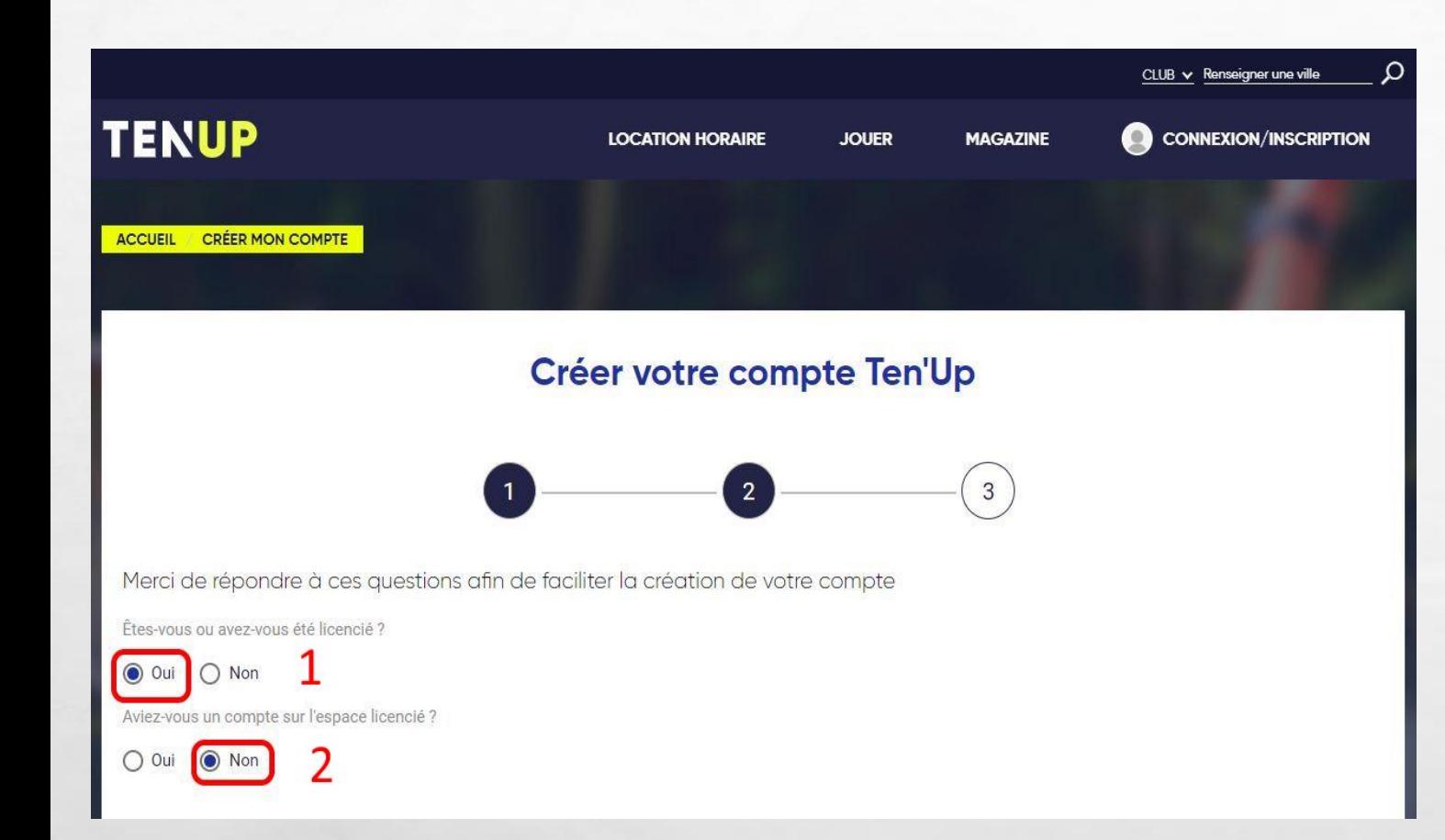

Répondez ensuite aux questions que vous pose le site :

1. Répondez « oui » si vous êtes ou avez été licencié dans un club (ça permet de retrouver vos informations le cas échéant), « non » dans les autres cas

2. Répondez « oui » si vous aviez un espace licencié auparavant.

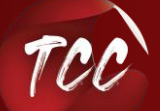

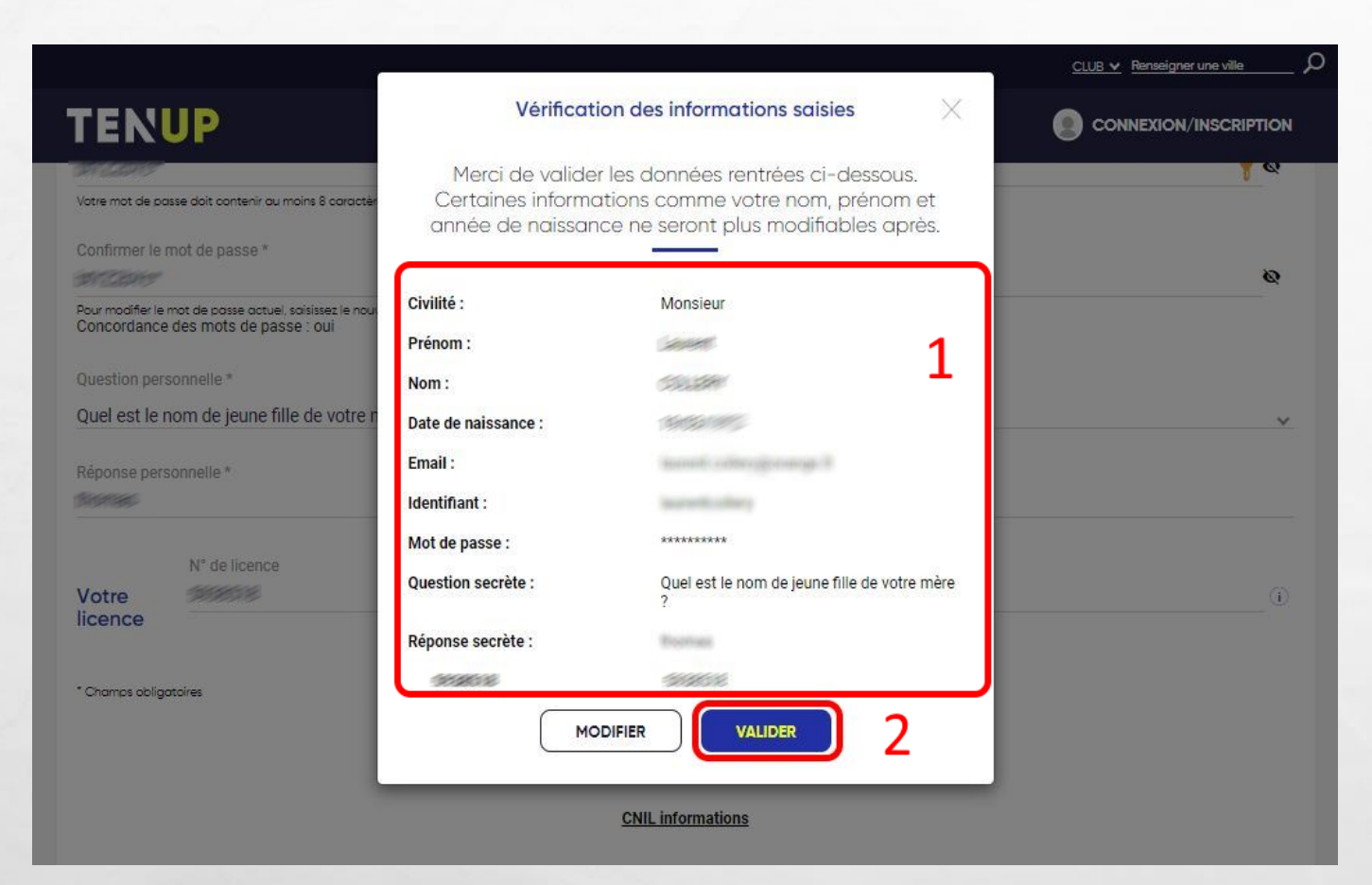

添

**AND A REAL PROPERTY AND A** 

 $\label{eq:2.1} \begin{array}{ll} \hat{E}_{\alpha\beta} & \hat{E}_{\beta\beta} \\ \end{array}$ 

Renseignez ensuite les champs avec les informations requises.

1. L'écran suivant reprend vos infos

2. Cliquer sur « modifier » si les infos sont incorrectes ou sur « Valider » pour... valider

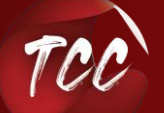

 $\mathbb{R}^n$ 

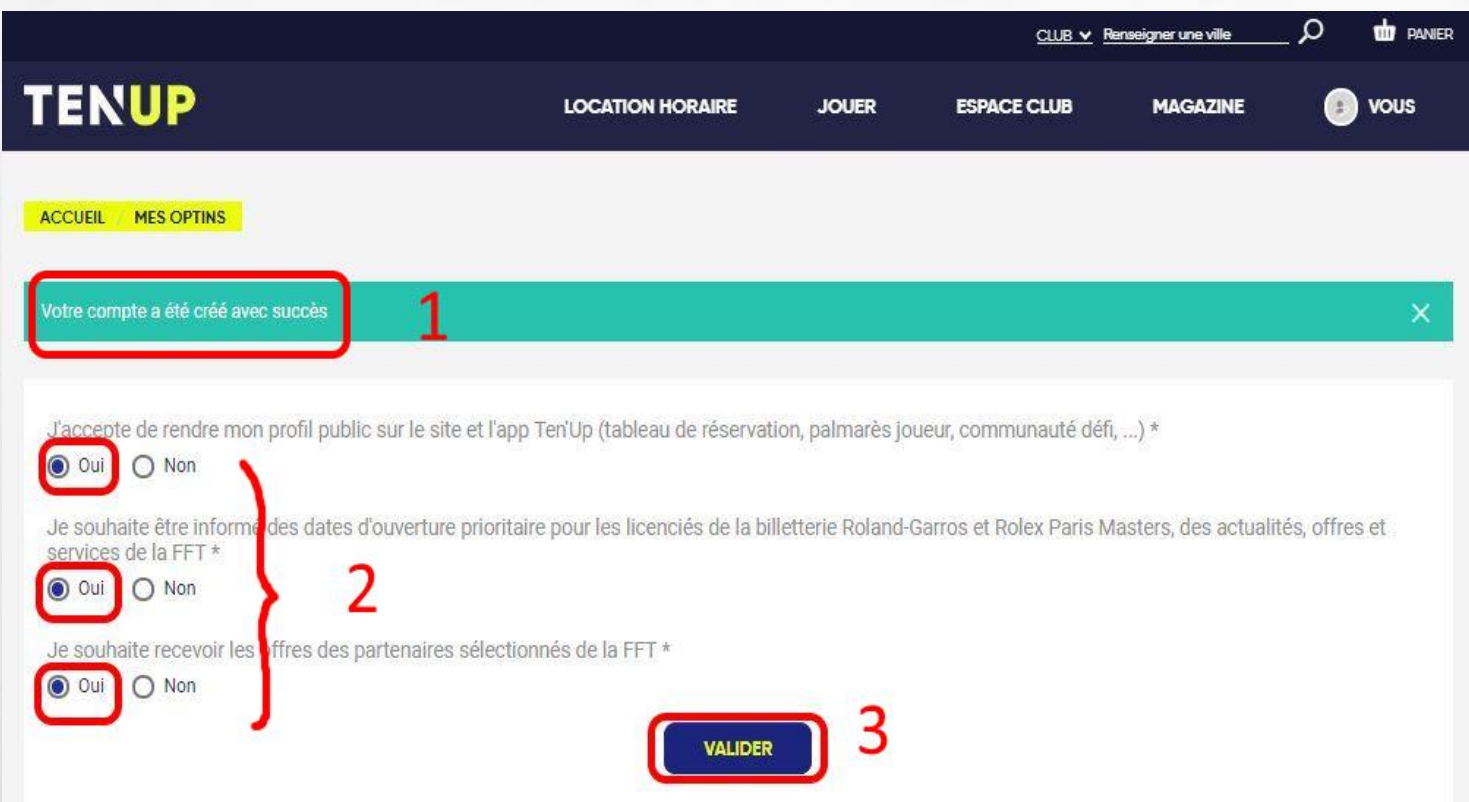

**SACRES COMPANY** 

#### 1. Le compte a bien été créé

2. Je choisis les options requises. Nous vous conseillons de de mettre OUI aux deux premières, ce que vous voulez pour la 3ème

3. N'oubliez pas de valider !

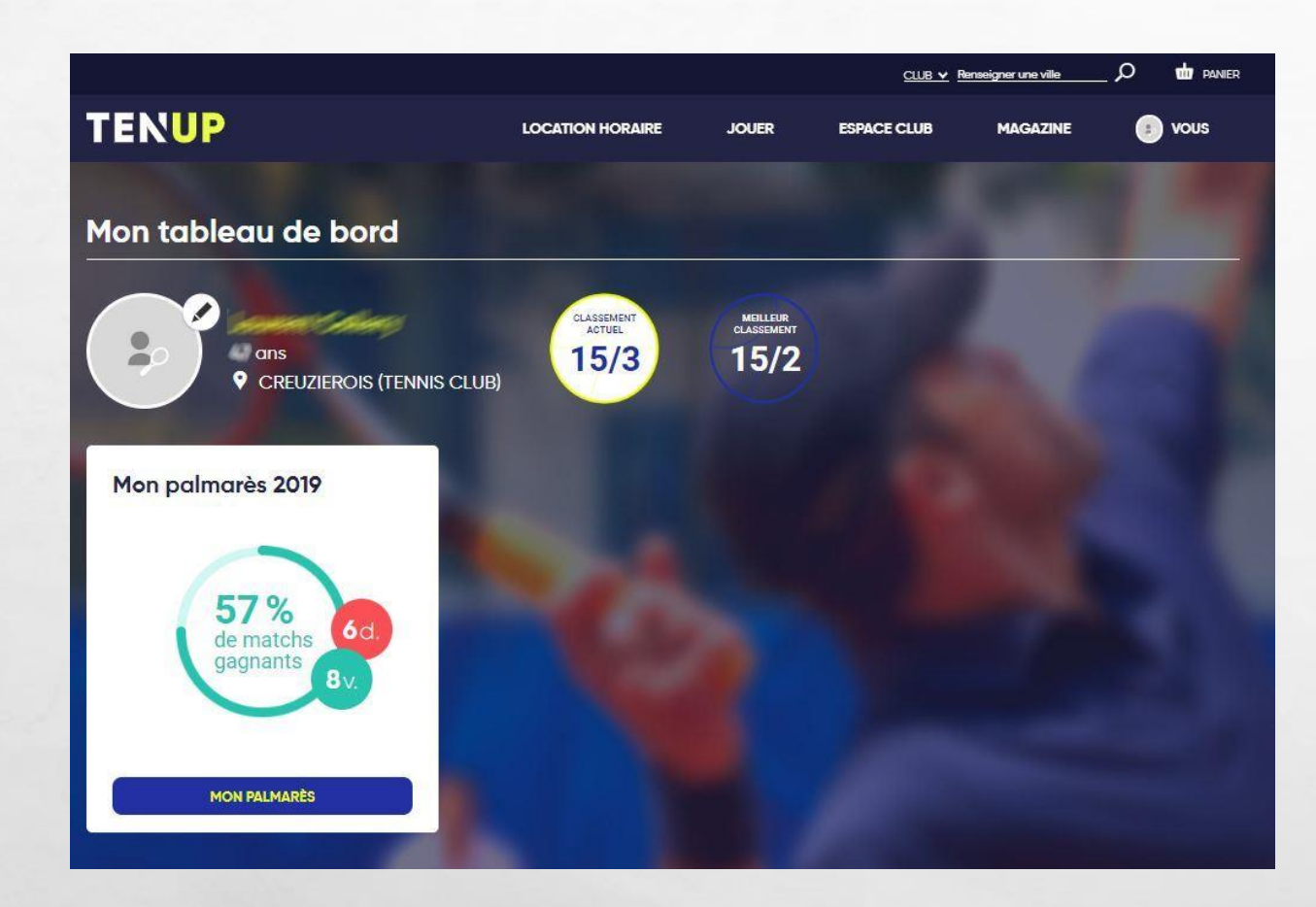

 $L_{\rm{1.1}}$ 

靏

**START OF STREET** 

Vous voilà revenu à la page d'accueil de votre compte Ten'Up

En parallèle, un courriel de confirmation m'a été adressé.

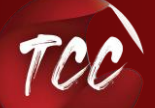

 $\frac{1}{2}$ 

Créer un compte ten'up

₩.

### COMMENT CRÉER UN COMPTE SUR L'APPLI TEN'UP?

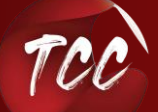

 $\frac{1}{2}$ 

 $\mathbb{A}$  ,  $\mathbb{B}$ 

Créer un compte ten'up

**光** 

Commencez par télécharger l'appli, disponible sur l'Apple store ou sur le Play store, en flashant ce QR-code :

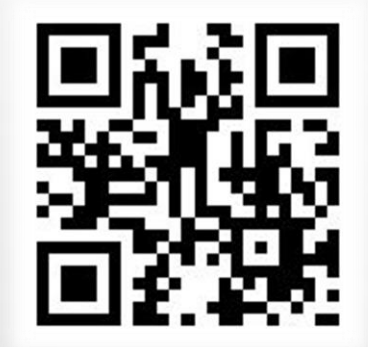

Ouvrez l'appli après l'avoir téléchargée.

**ALESSAND** 

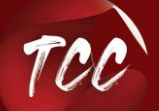

 $\mathbb{A}$  ,  $\mathbb{R}$ 

W.

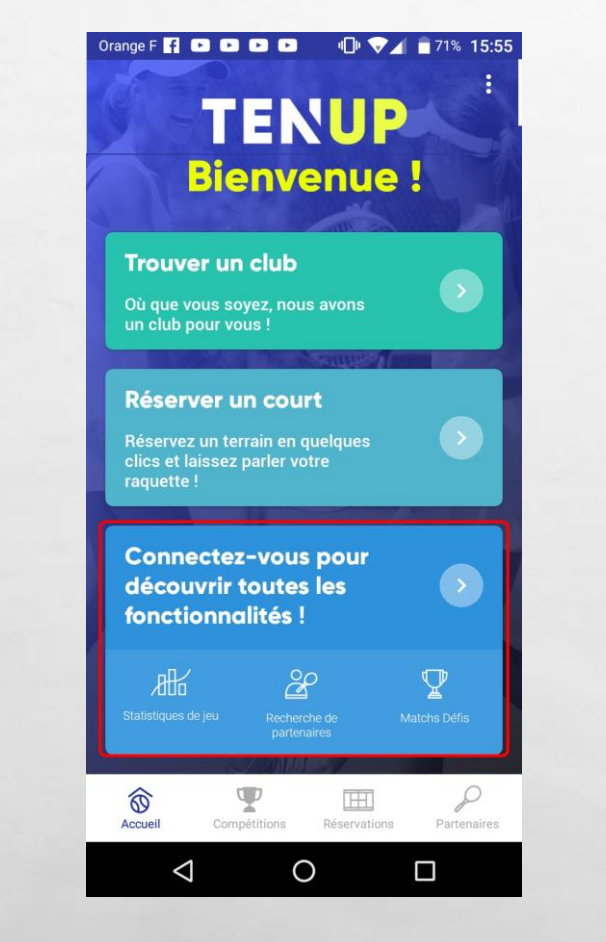

 $\mathbb{A}_n$ 

Sur l'écran d'accueil apparaissent les différentes possibilités offertes par l'appli.

Sélectionnez « connectez-vous »

**AND A REAL PROPERTY AND A** 

沉.

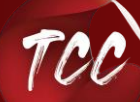

 $\mathbb{R}^n$ 

Créer un compte ten'up

**WALLE** 

 $\frac{1}{2}$ 

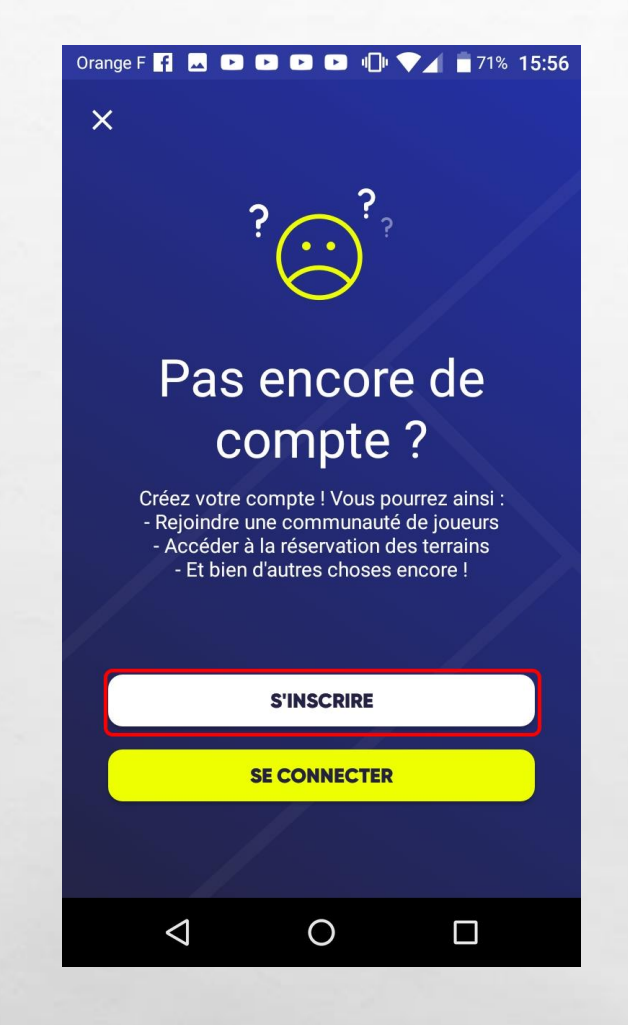

 $\mathbb{A}_1 \boxtimes \mathbb{A}_2$ 

**无** 

**A STATE OF A STATE OF A STATE OF A STATE** 

### Cliquez sur « s 'inscrire »

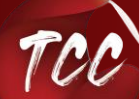

Créer un compte ten'up

 $\frac{1}{2}$ 

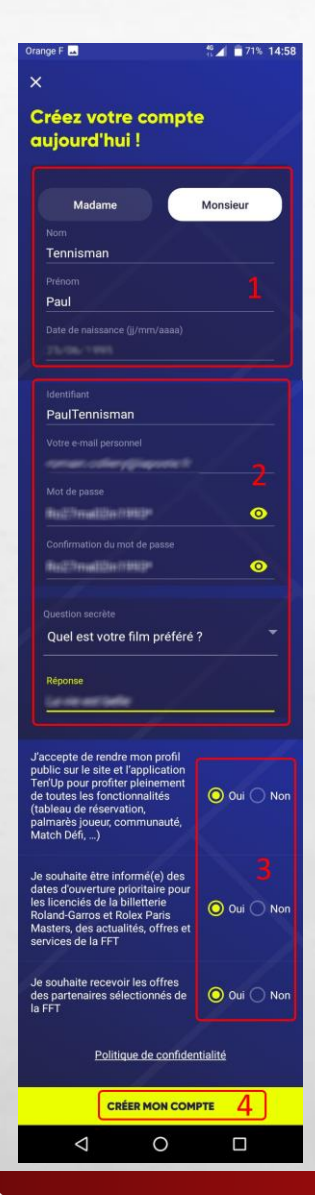

A. B.

Remplissez les champs :

1. Renseignez vos nom, prénom et date de naissance

2. Indiquez vos identifiant et mot de passe (c'est vous qui choisissez)

3. Choisissez les options requises. Nous vous conseillons de de mettre OUI aux deux premières et ce que vous voulez pour la 3ème

4. Validez en cliquant sur « créer mon compte »

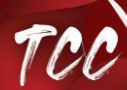

 $\mathbb{R}^n$ 

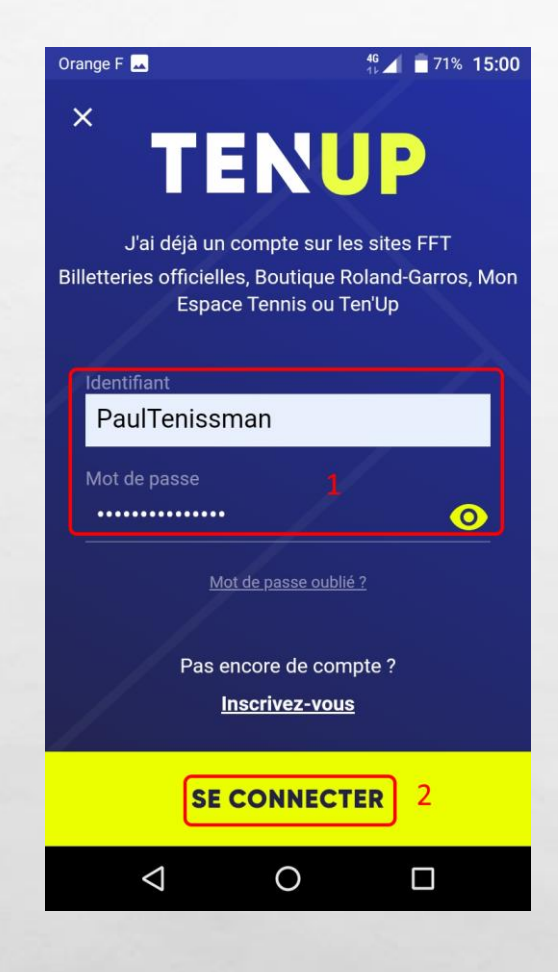

 $\mathbb{A}$  ,  $\mathbb{B}$ 

Vous avez maintenant un compte Ten'Up. Vous pouvez vous y connecter

**The Law House** 

1. Indiquez l'identifiant et le mot de passe que vous avez choisis.

2. Cliquez sur « se connecter »

瀛

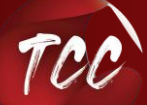

 $\frac{1}{2}$ 

Créer un compte ten'up

₩.

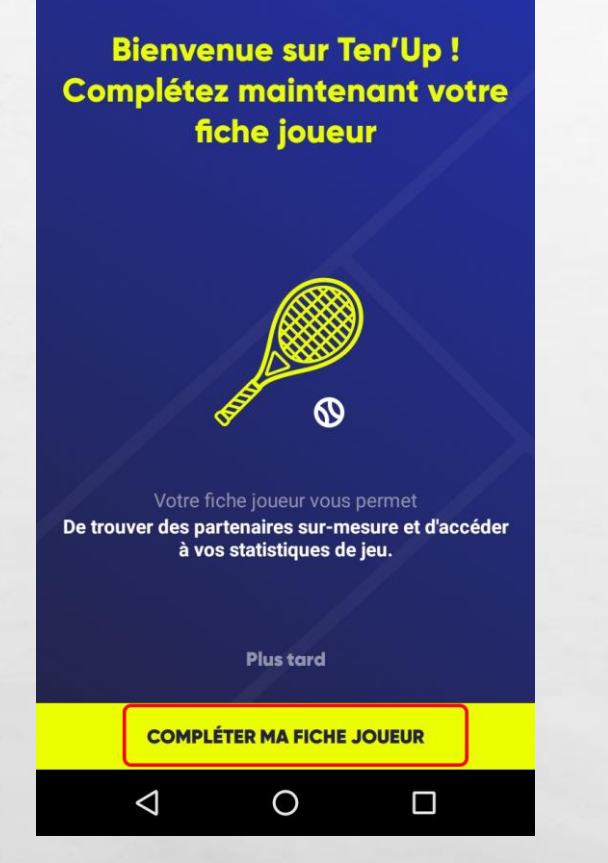

 $46$  / 71% 15:00

A. B.

L'appli vous propose de compléter votre fiche joueur.

Cette fonctionnalité vous permet de vous faire connaître dans « votre communauté » (à découvrir dans Ten'Up)

C'est une option facultative, vous pouvez choisir de ne pas le faire en cliquant sur « plus tard »

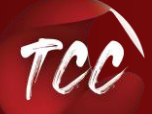

Orange F

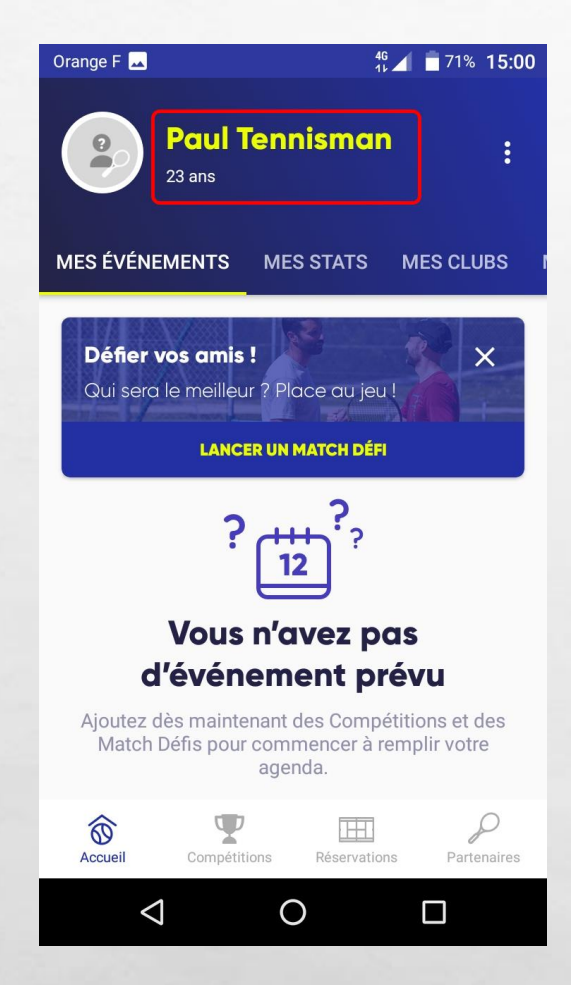

 $\mathbb{A}$  ,  $\mathbb{R}$ 

瀛

**ALENGARY** 

De retour à l'écran principal de l'appli, vous pouvez maintenant découvrir les différentes fonctionnalités de Ten'Up,

#### En parallèle, un courriel de confirmation m'a été adressé.

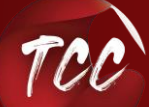

 $\mathcal{L}^{\mathcal{A}}$ 

### **Courriel de confirmation**

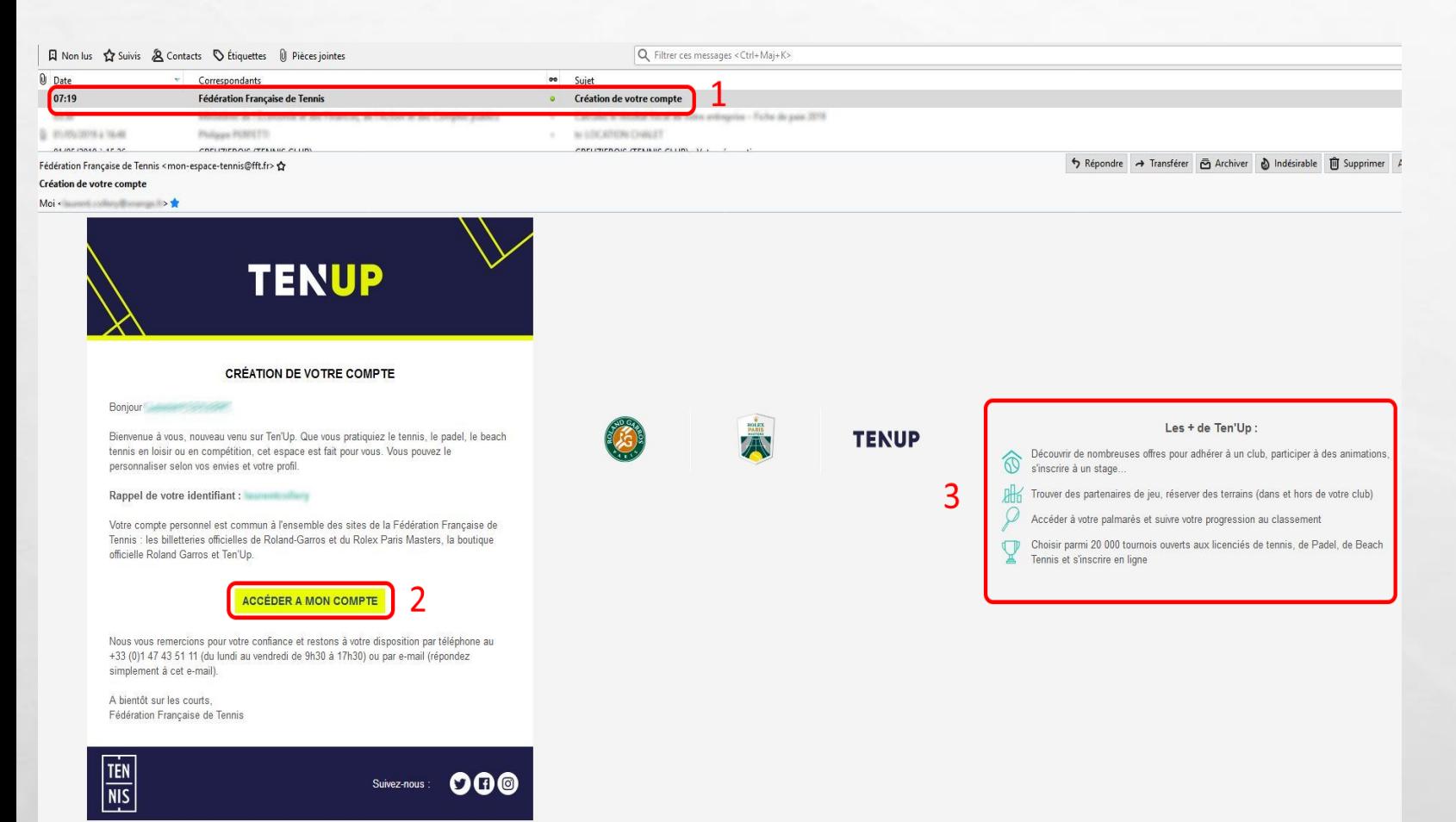

1. Un courriel de confirmation de la création de votre compte vous est adressé par la Fédération Française de Tennis

2. Vous pouvez accéder directement à votre compte

3. Quelques-unes des fonctionnalités de Ten'Up sont indiquées ici. Il y en a d'autres à découvrir !

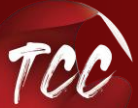

Voilà, vous avez réussi à créer votre compte Ten'Up !

Découvrez d'autres tutoriels sur notre site : **www.tc-creuzierois.fr** 

A très bientôt sur les courts du Tennis Club Creuziérois !

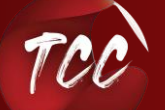

 $\frac{1}{2}$ 

 $\label{eq:2} \mathcal{L}_{\alpha}(\mathcal{L})$ 

瀛

**SERVICE AND REAL** 

Créer un compte ten'up

₩.